## Welcome to the Milton Public Schools Professional Development Website

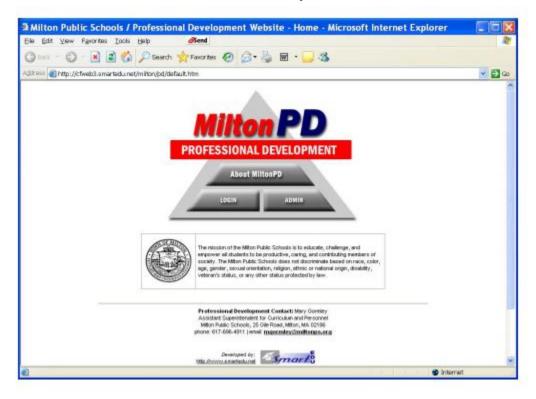

The website can be accessed by going to <a href="https://app.smartedu.net/milton/pd/default.cfm">https://app.smartedu.net/milton/pd/default.cfm</a> or by clicking on the login button the main page of the Milton Public Schools Website at www.miltonps.org

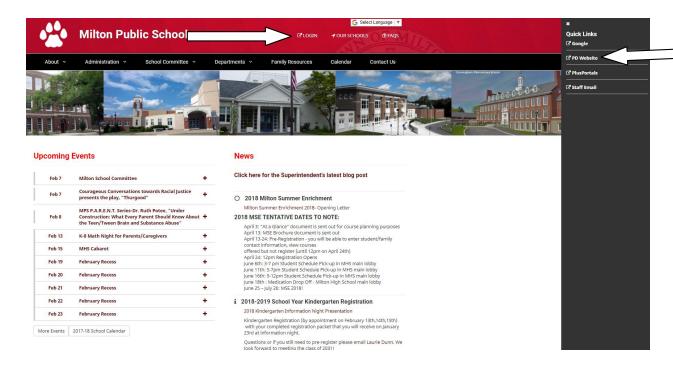

## From this first screení

- 1. A person can learn about our Professional Development Program
- 2. A teacher can log in to their account with their unique user name and password
- 3. Or the site administrator can log in to update the information

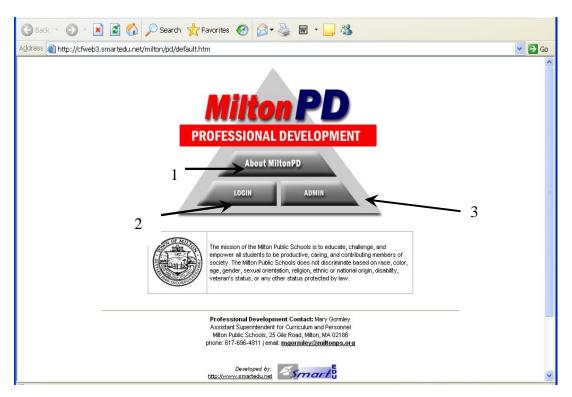

By clicking on the õAbout MiltonPDö button, you can view several topics such as:

- Members of the Professional Development Committee
- District Professional Development Plan
- Professional Development Requirements for staff

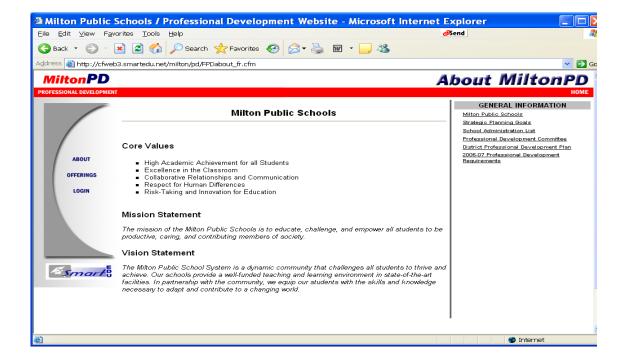

When a teacher logs in, they are presented with several options such as:

- Browsing through õOfferingsö of PD options
- Viewing õClasslistsö for different PD options
- Viewing their õRecordsö of PDPøs
- Adjusting your user õSettingsö

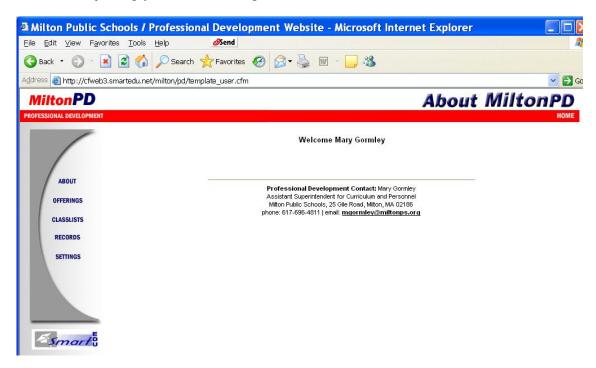

All of our õin-houseö Professional Development options are listed in the õOfferingsö section of the PD Website. Below, you can see what is available for browsing.

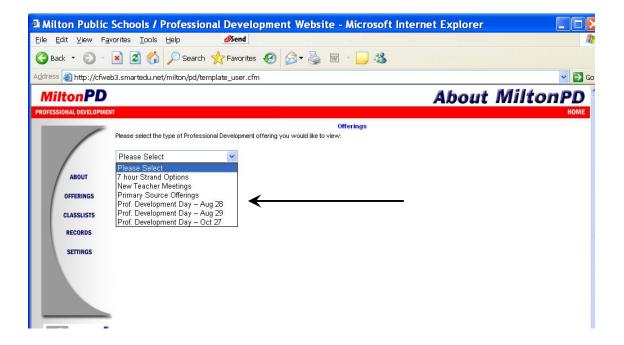

By selecting õ7 Hour Strand Optionsö, a teacher can view all of the available strand options.

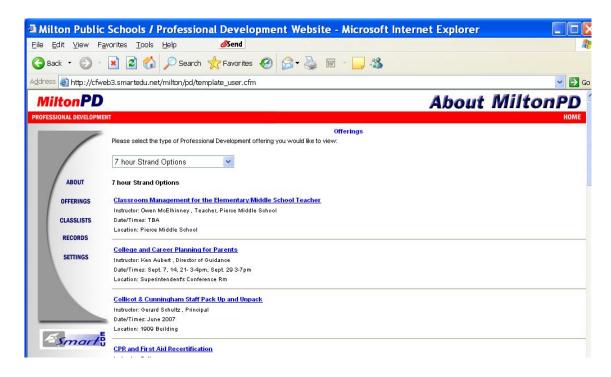

For the 2007-08 school year the Milton Public Schools are running over 20 Professional Development Strand options. A teacher can select the strand they want and then click on õRegister for this course.ö

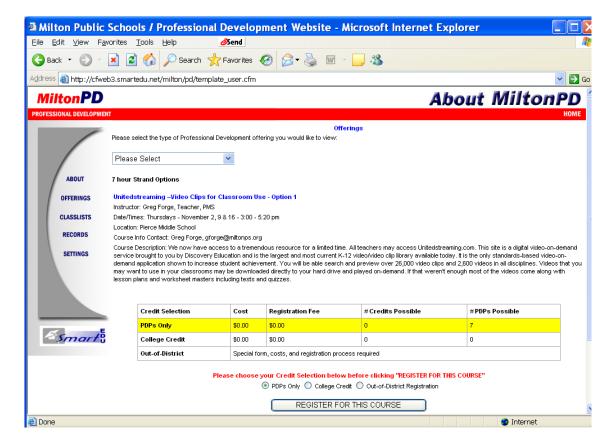

Once a teacher registers for a course, an email is sent to the teacher either confirming their registration into the course or alerting them that the class is full and they have been placed on a waitlist.

Another useful tool for teachers is the õRecordsö option. By selecting this option, teachers are able to view their Professional Development õTranscriptö. This transcript will list all of the courses they have registered for, and will keep a tally of all Professional Development Points earned by the teacher.

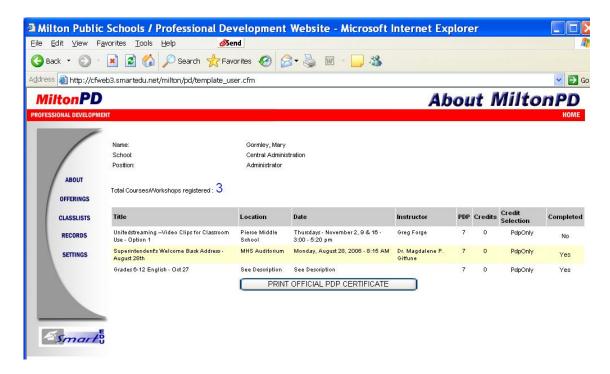

The Professional Development website will keep a record of all PDP¢s earned through Milton Public Schools Professional Development options, and will keep records for separate years. Teachers are able to select a previous year at the log in screen in order to view a transcript of their PDP¢s from the previous year.

The Milton Public Schools Professional Development Website is an invaluable tool for all Milton Public Schools teachers and for the Central Administration.

It has streamlined the PD enrollment process and has also improved the efficiency for communicating our Professional Development Program to our staff.

Thank you for viewing this virtual tour.